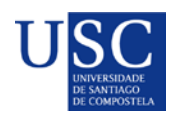

**Palicia** : XUNTA CONSELLERÍA DE CULTURA,

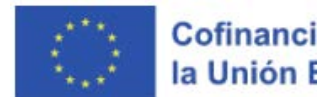

Cofinanciado por la Unión Europea

**PROCESO DE PRESENTACIÓN DE SOLICITUDES PREDOUTORAIS 2023**

A presentación de solicitudes realizarase unicamente por medios electrónicos a través do formulario normalizado, pero terá que ser validada finalmente pola Universidade de santiago de Compostela. Debido a isto establecese o seguinte procedemento de presentación de solicitudes en dúas fases:

- **Fase 1: Presentación da declaración de interese na USC**
- **Fase 2: Subida da documentación na Sede Electrónica da Xunta**

# **FASE 1 – DECLARACIÓN DE INTERESE**

**Prazo para a presentación da declaración de interese para participar na convocatoria**.

### **O DÍA 04 DE SETEMBRO DE 2023 as 23:59** [Acceso ao formulario online](http://www3.usc.es/riaidt/ControlHorarios/Xacus)

Unha vez rexistrada a vosa declaración de interese recibiredes un correo electrónico de confirmación, onde se vos proporcionarán instrucións para continuar o proceso.

## **FASE 2 – PRESENTACION SEDE XUNTA**

A).-Serán os CANDIDATOS os que deberán cumprimentar a solicitude e subir a documentación á sede electrónica da Xunta de Galicia para o que seguiran os seguintes pasos:

## Acceso á [Sede Xunta](https://sede.xunta.gal/portada?langId=es_ES)

**PASO 1: ACTIVAR A OPCIÓN DE RECIBIR BORRADORES NA SEDE ELECTRÓNICA**

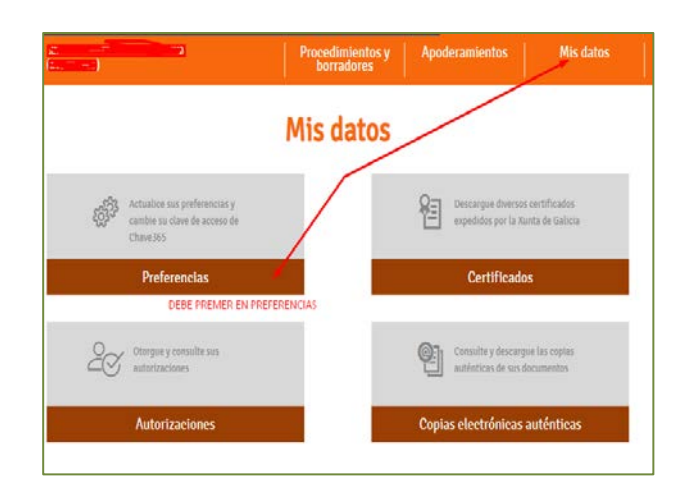

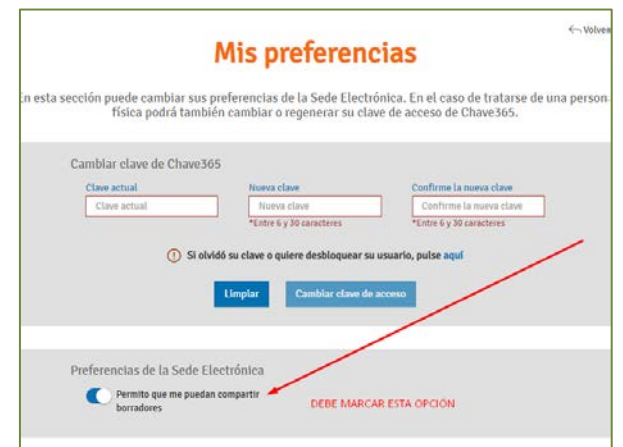

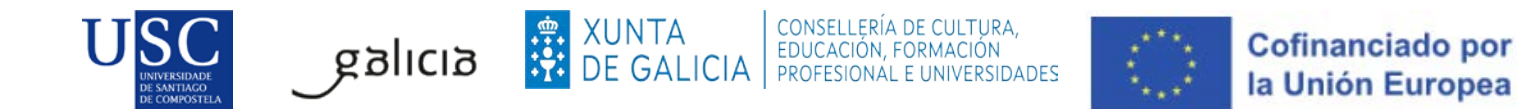

1. Debe premer no seguinte enlace:<https://sede.xunta.gal/portada?gateway=true> e teclear o procedemento **ED48[1A](https://sede.xunta.gal/detalle-procedemento?codtram=ED481A&ano=2017&numpub=1&lang=gl)**.

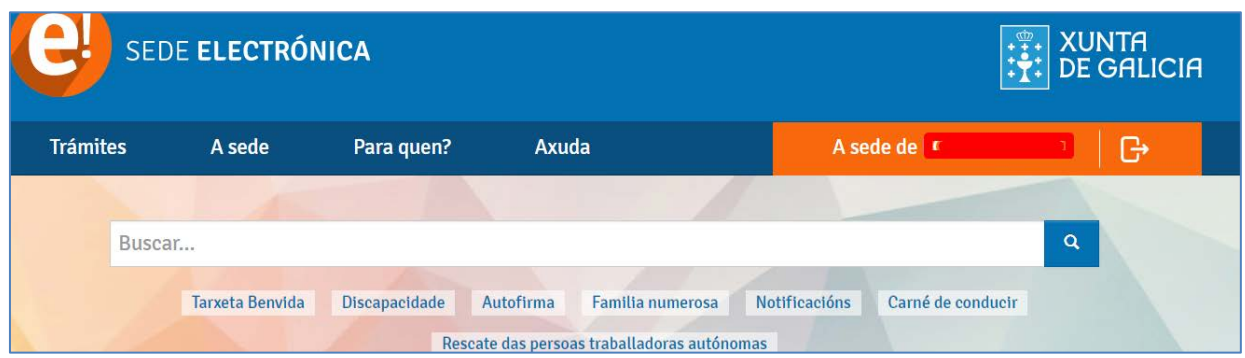

2. A continuación debe premer en: Tramitar en liña.

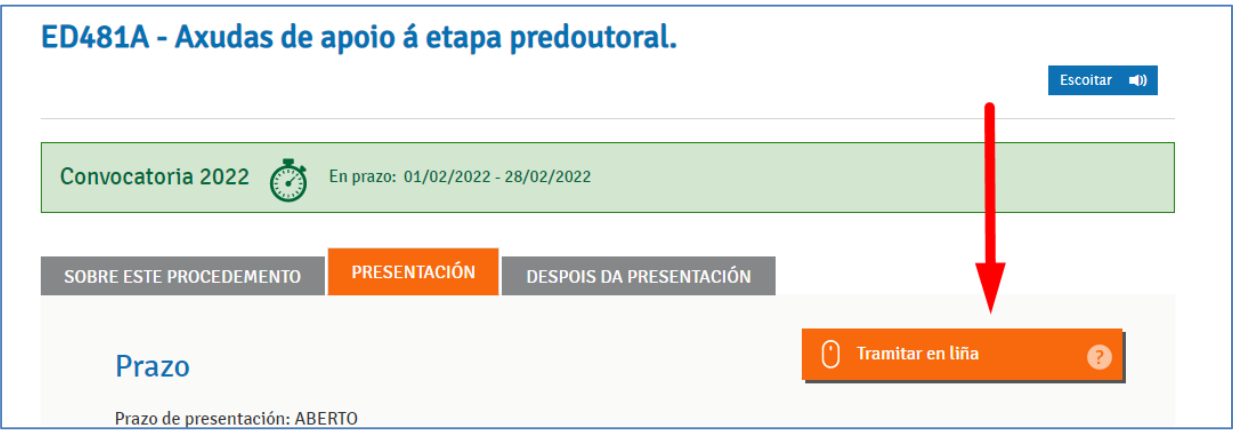

- 1. Debe identificarse coa chave 365 ou ben co Certificado Dixital
- 2. Cumprimentar os seguintes datos na pantalla de solicitude:

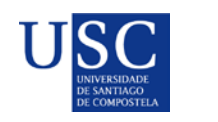

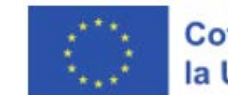

#### **a. DATOS DA ENTIDADE SOLICITANTE**

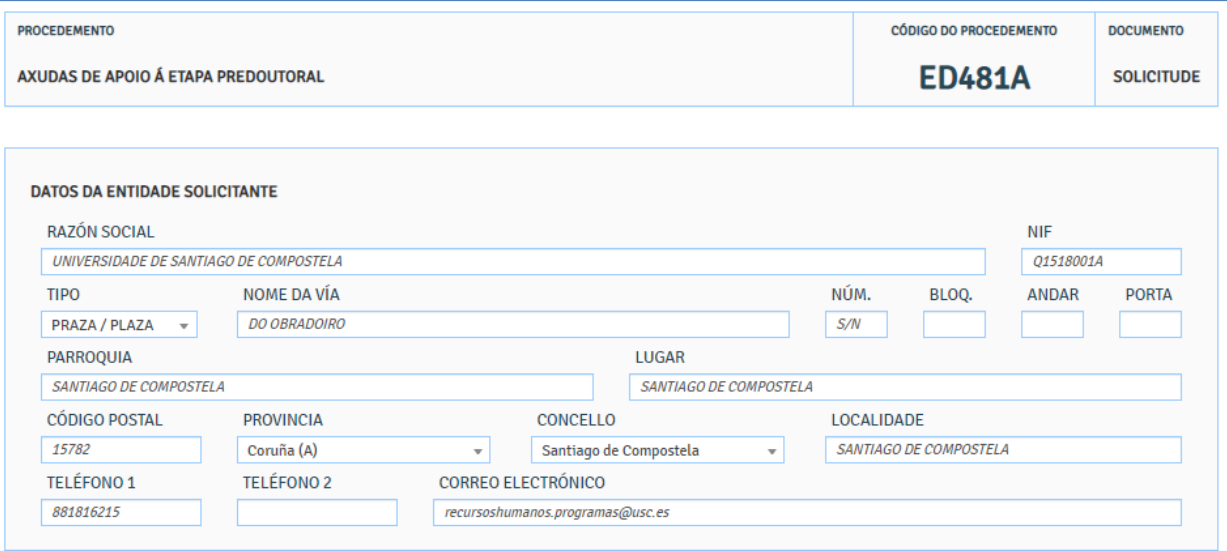

#### **b. E NA SÚA REPRESENTACIÓN** (Este apartado non é preciso cubrilo)

#### **c. DATOS PARA EFECTOS DE NOTIFICACIÓN** *(segundo a imaxe)*

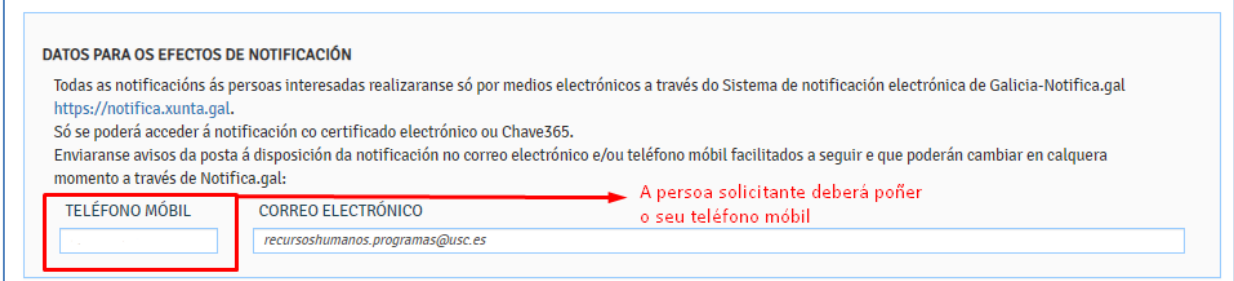

#### **d. DATOS DA PERSOA CANDIDATA A SER DESTINATARIA DA AXUDA ()**

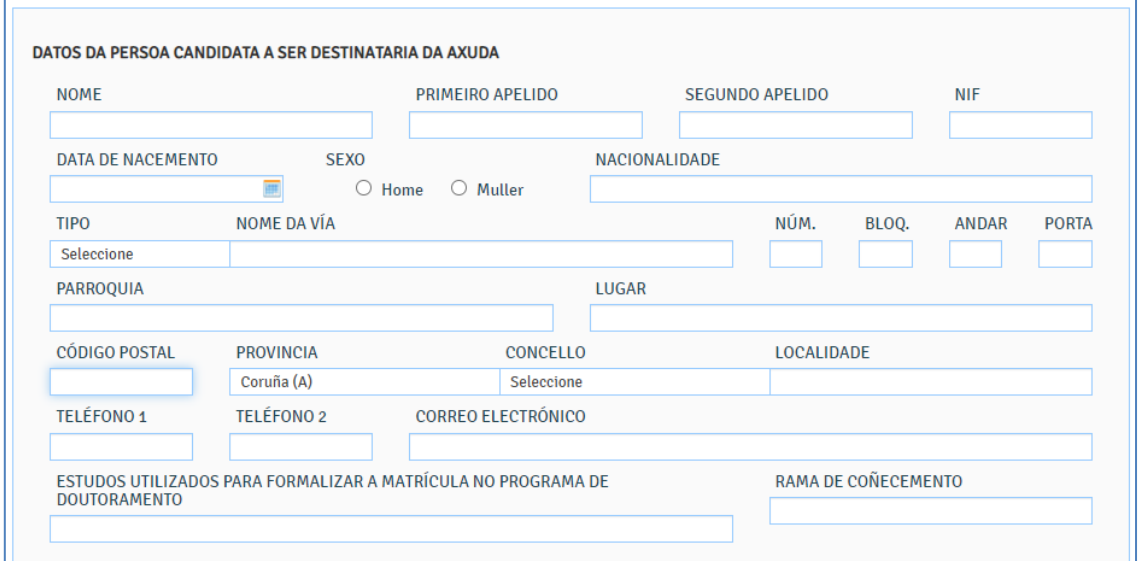

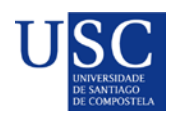

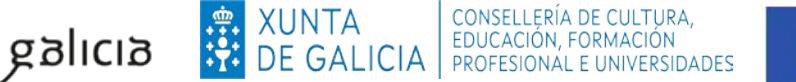

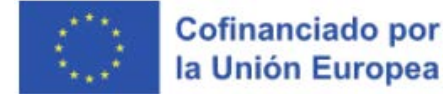

Se a persoa ten intención de facer unha estadía, compre marcar neste momento unha zona onde pense realizar dita estadía. O cambio dunha zona superior a unha inferior poderase realizar con posterioridade e en calquera caso antes do inicio e previa solicitude á Xunta de Galicia, e logo da súa resolución favorable. No caso que desexe modificar dunha zona inferior a un zona superior logo de presentar a súa solicitude **non será posible**.

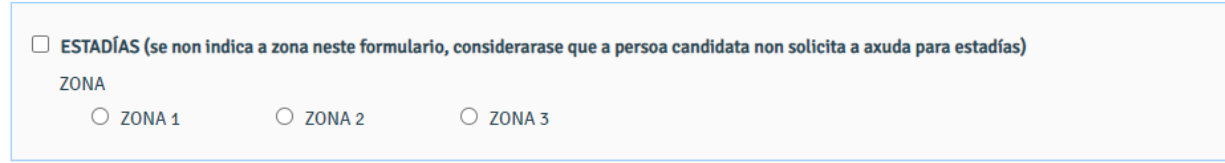

#### **e. A PERSOA REPRESENTANTE DECLARA (Debe indicar a opción según o caso de cada un)**

#### A PERSOA REPRESENTANTE DECLARA:

- 1. Oue en relación con outras axudas concedidas ou solicitadas:
- Esta entidade non solicitou nin se lle concederon axudas para a mesma finalidade das distintas administracións públicas competentes ou das entidades vinculadas ou dependentes delas.

O Esta entidade si solicitou e/ou se lle concederon, ou están pendentes de resolución de concesión, axudas para a mesma finalidade das distintas administracións públicas competentes, ou das entidades vinculadas ou dependentes delas, que son as que se relacionan a seguir:

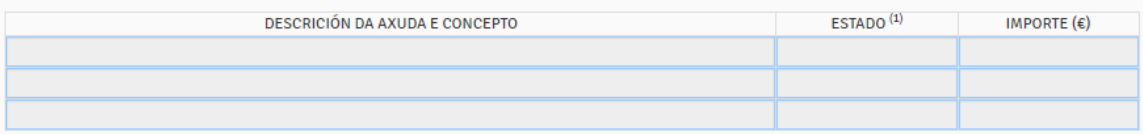

(1) No caso de estar pendente a resolución dalgunha solicitude, indicarase PENDENTE. No caso de solicitudes denegadas, farase constar **DENEGADA** 

- 2. Que todos os datos contidos nesta solicitude e nos documentos que se achegan son certos.
- 3. Que esta entidade non está incursa en ningunha das prohibicións para a obtención de subvencións previstas no artigo 10 da Lei 9/2007, do 13 de xuño, de subvencións de Galicia.
- 4. Que esta entidade non está incursa en ningunha clase de inhabilitación para a obtención de axudas previstas nos puntos 2 e 3 do artigo 10 da Lei 9/2007, do 13 de xuño, de subvencións de Galicia.
- 5. Que esta entidade está ao día no pagamento de obrigas por reintegro de subvencións, conforme o artigo 10.2.g) da Lei 9/2007, do 13 de xuño, de subvencións de Galicia, e o artigo 9 do Regulamento de subvencións de Galicia, aprobado polo Decreto 11/2009, do 8 de xaneiro, polo que se aproba o Regulamento da Lei 9/2007, do 13 de xuño, de subvencións de Galicia.

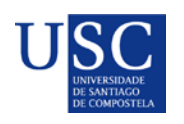

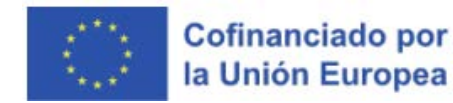

### *f.* **DOCUMENTACIÓN QUE SE PRESENTA OU XA PRESENTADA CON ANTERIORIDADE***.( Débese marcar a documentación que se presenta.)*

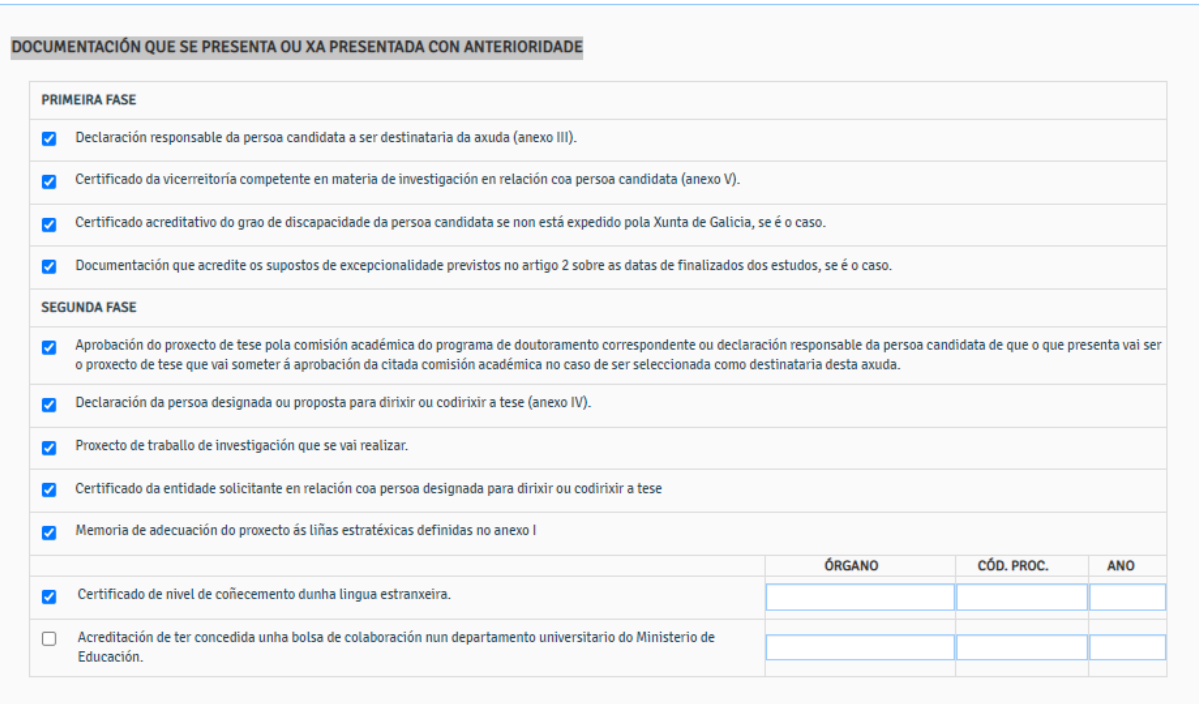

No seguinte recadro é aconsellable marcar a seguinte opción de consentimento, do contrario requiriráselle á persoa interesada a documentación que sexa necesaria.

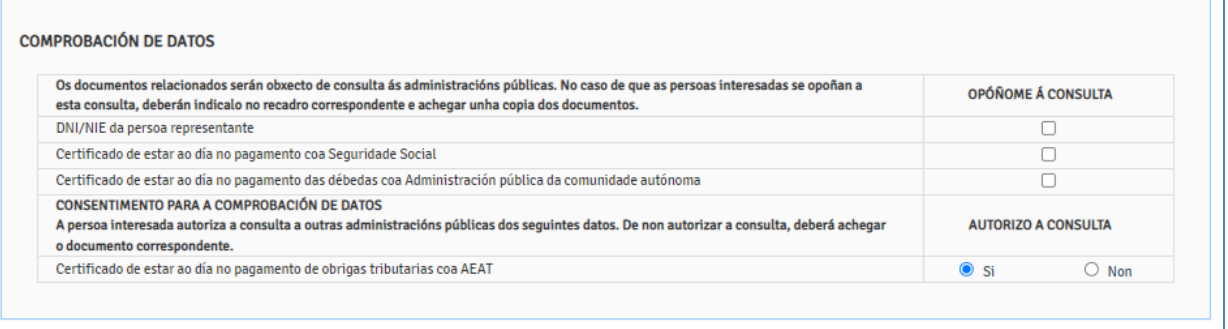

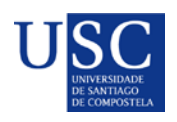

#### **PASO 2: ANEXADO DE DOCUMENTACIÓN**

A continuación debe achegar a documentación segundo as opcións marcadas na documentación que ía aportar, subida a documentación deberase premer en **CONTINUAR.**

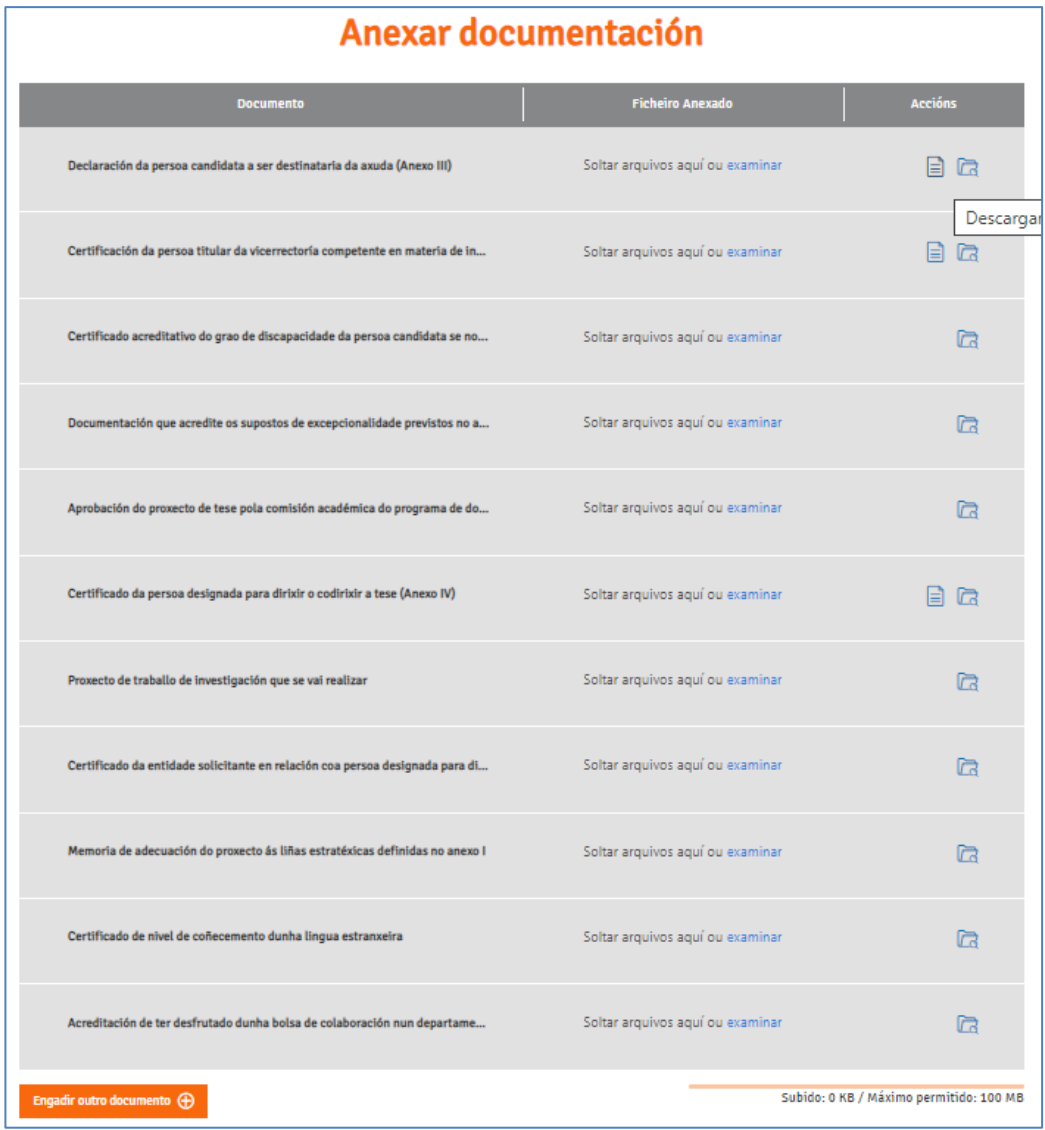

**MOI IMPORTANTE**: Recoméndase que os documentos estean en formato pdf. Que o título sexa curto, sen acentos, sen barras e sen comiñas e deben ser nomeados co seu primeiro apelido e nome + tipo de documento. **Exemplo: SuarezManuel\_AnexoIV.pdf.**

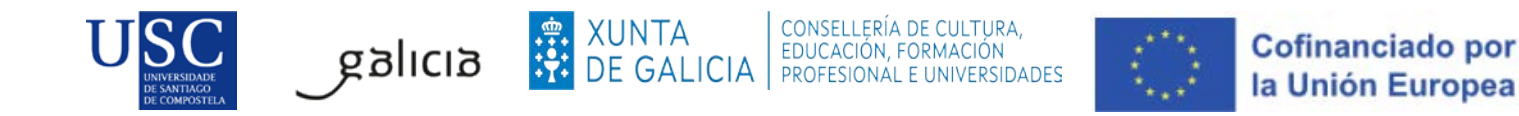

Completada a achega de documentos e o momento de **COMPARTIR BORRADOR.** No caso de que a súa solicitude non estea completa pode saír da presentación e recuperala mais adiante para acabar de completala dende o apartado "os meus borradores" para posteriormente compartir dito borrador.

### **EN NINGUN CASO PREMER SOBRE ASINAR E ENVIAR**

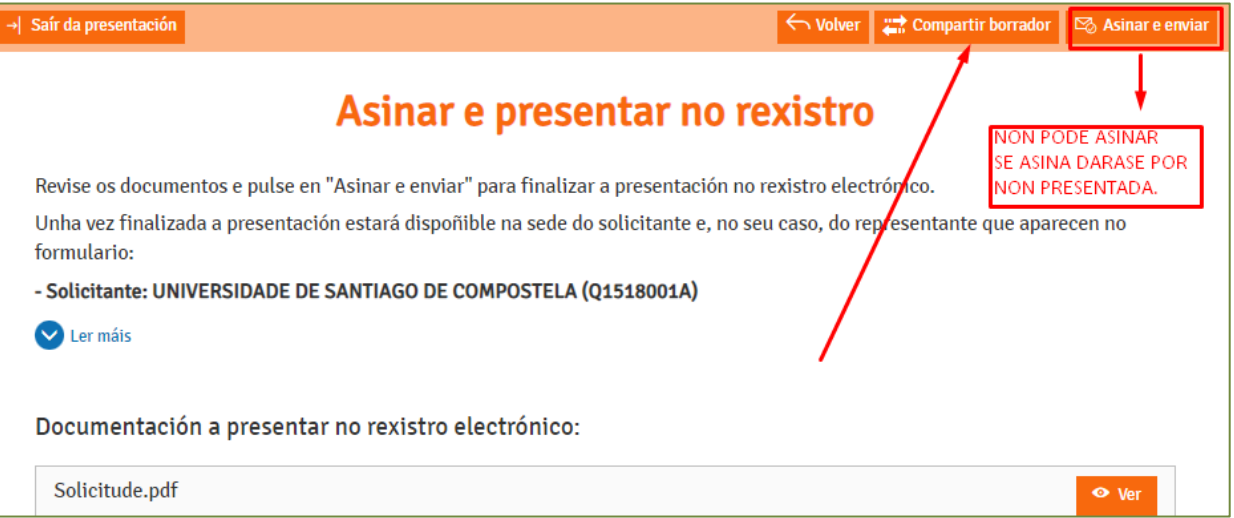

Debe compartir coa USC, como aparece na seguinte imaxe:

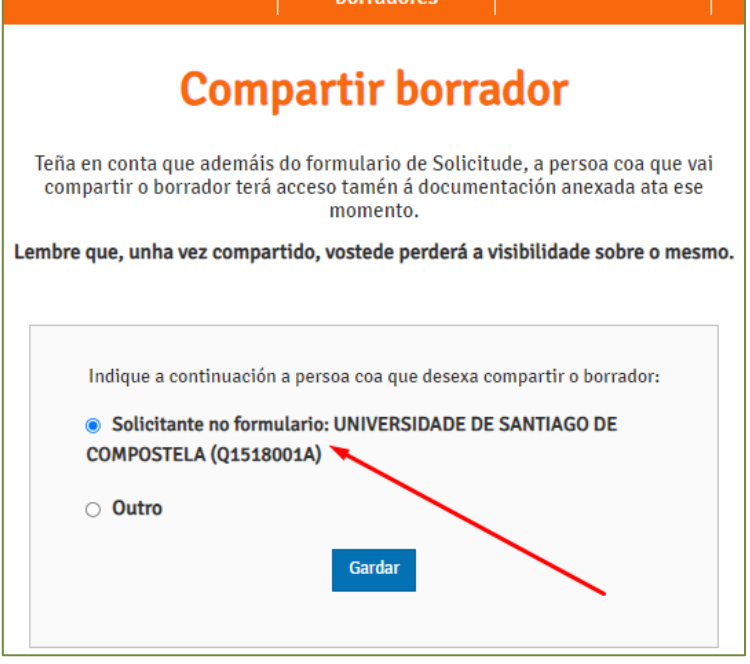

Logo da revisión dos documentos subidos polas persoas interesadas, podería ocorrer que se detectase que o documento subido non é correcto ou porque se teña que emendar algún erro, polo que se podería de novo **compartir/devolver** o borrador á persoa candidata predoutoral da solicitude, para que cando o teña solucionado nola volva a compartir.

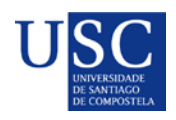

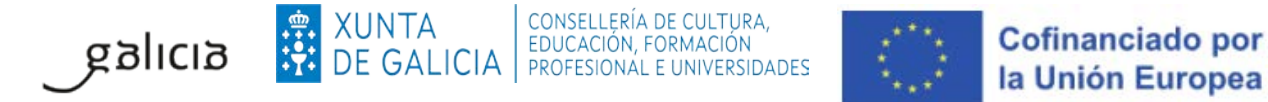

# **ANTES DÍA 11 DE SETEMBRO DE 2023 ás 14:00 h.**

**Lembrade que co fin de poder garantir a presentación de todas as solicitudes na data de finalización do prazo establecido pola Xunta de Galicia é necesario que toda a documentación necesaria para a presentación da mesma esté subida na Sede Electrónica e o borrador compartido coa USC antes do 11 de setembro de 2023 ás 14:00 horas.** 

**A partir desta data a USC non poderá garantir a presentación das solicitudes en prazo.**